### 8. Case 07: Smart Lamps

### 8.1. Introduction

Use the light intensity of the micro:bit to make a smart light, which automatically turns on or off the LED light according to the light level.

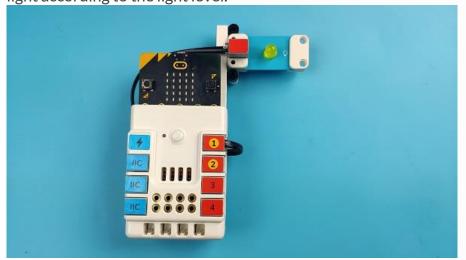

# 8.2. Quick Start

## **Materials Required**

Nezha expansion board × 1

micro:bit × 1

LED-yellow × 1

RJ11 wires × 1

### **Connection Diagram**

Connect the yellow LED on the Nezha expansion board as the picture shows.

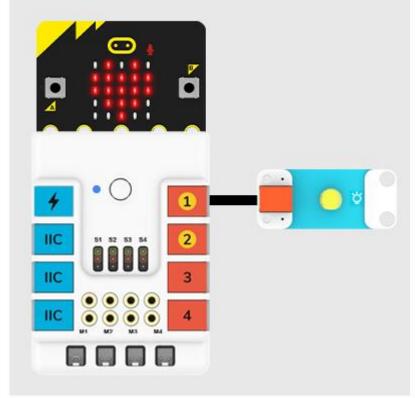

### **Assembly Video**

Video reference: https://youtu.be/oDzSJMKisO8

**Assembly Steps** 

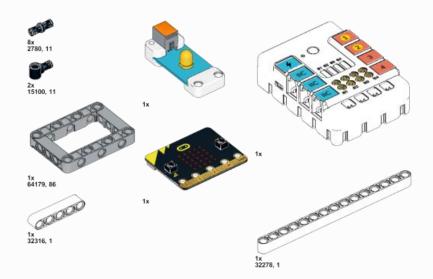

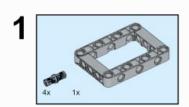

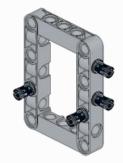

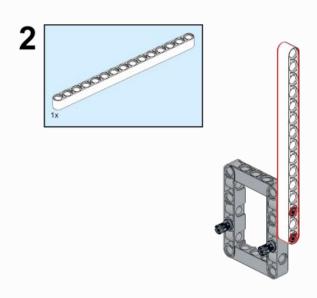

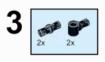

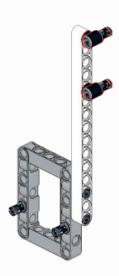

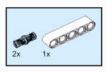

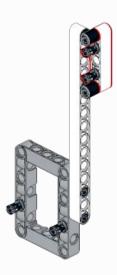

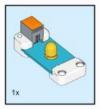

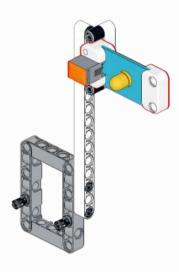

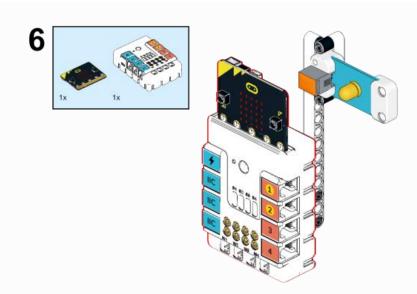

# 8.3. MakeCode Programming Step 1

Click "Advanced" in the MakeCode to see more choices.

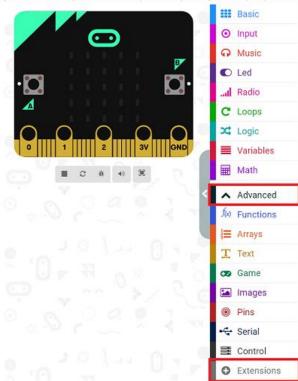

For programming, we need to add a package: click "Extensions" at the bottom of the MakeCode drawer and search with "PlanetX" in the dialogue box to download it.

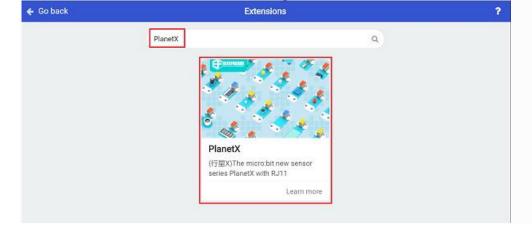

Notice: If you met a tip indicating that some codebases would be deleted due to incompatibility, you may continue as the tips say or create a new project in the menu.

### Step 2

### Code as below:

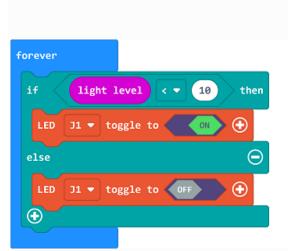

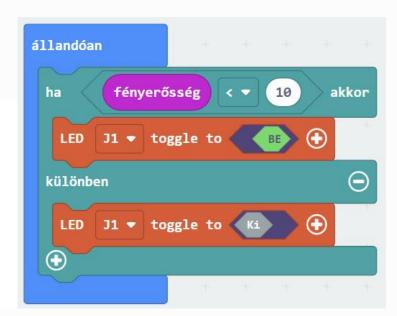

### Reference

Link: https://makecode.microbit.org/ haMDD2EftPLV

You may also download it directly below:

### Result

The LED lamps light on/off according to the light intensity.

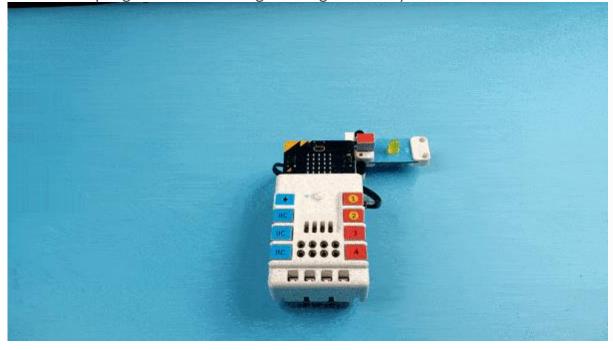